# Analyze RNA-seq data and prepare for quantitative PCR experiment

### M2D4

# qPCR of p21 and GAPDH

- p21 (also CDKN1A)
	- Regulator of cell cycle progression at G1; arrest in G1 in response to stress
	- Tightly controlled by tumor suppressor p53

- GAPDH (glyceraldehyde 3-phosphate dehydrogenase)
	- Catalyzes glycolysis
	- housekeeping gene: constitutively and highly expressed in cells

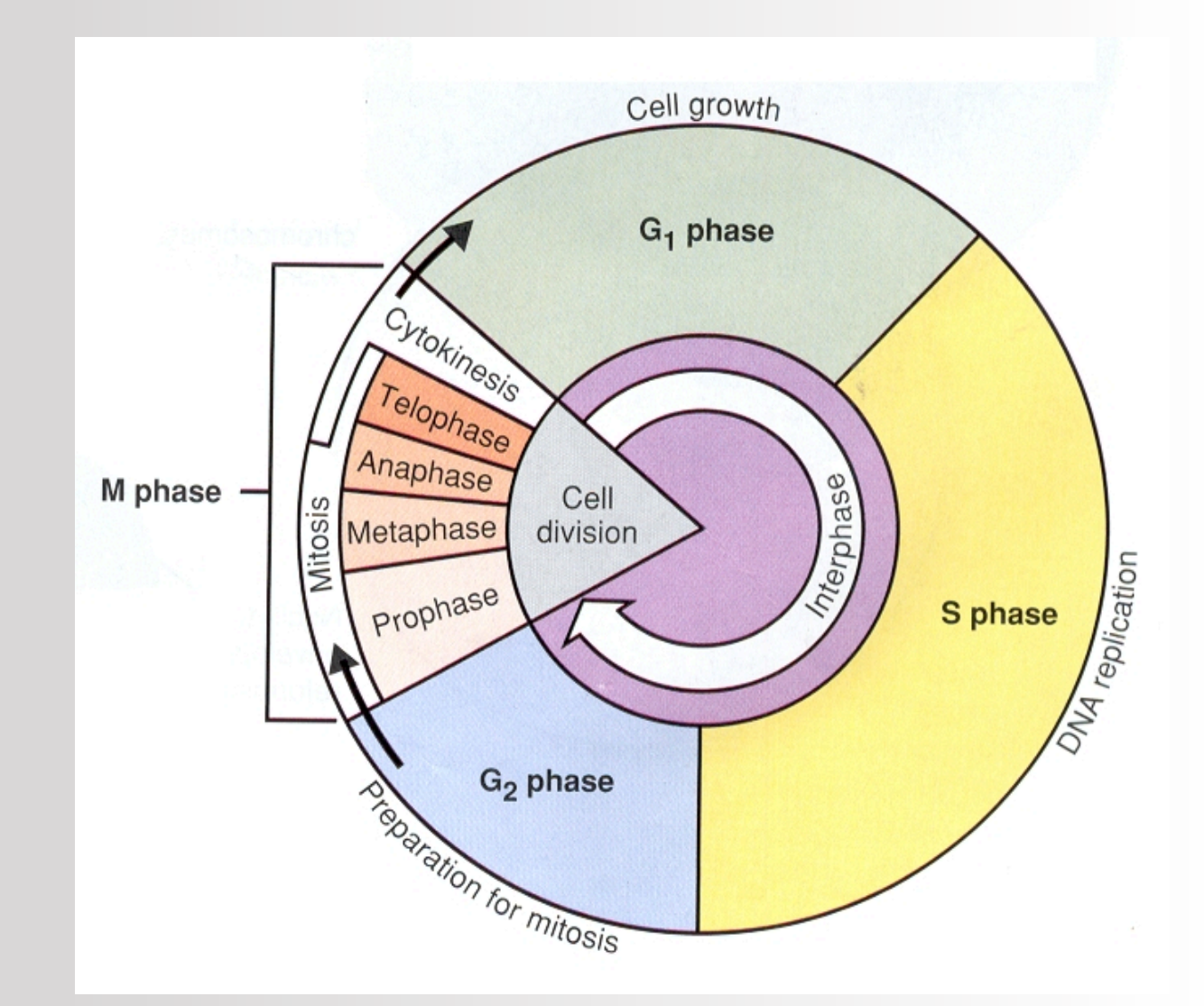

# Primer design guidelines

- Length ≈100 bp
- $\cdot$  GC-content = 50-60%
- 3' base preferentially a G or C
- $T_m \approx 60^{\circ}C$
- 
- Must span exon-exon junction
- Does the location of mismatches matter?
- Does the length of alternative products matter?

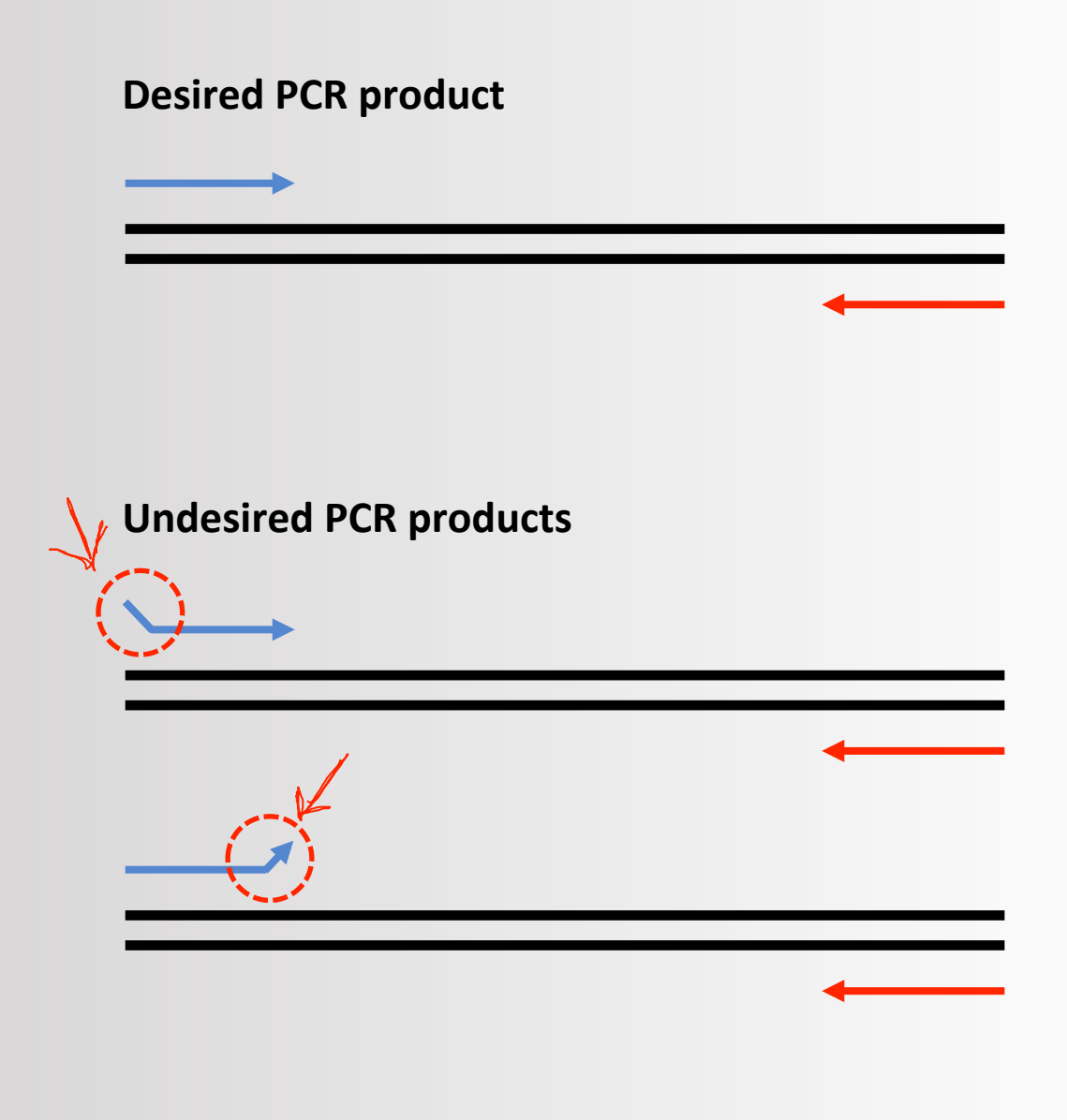

## Our RNA-seq data

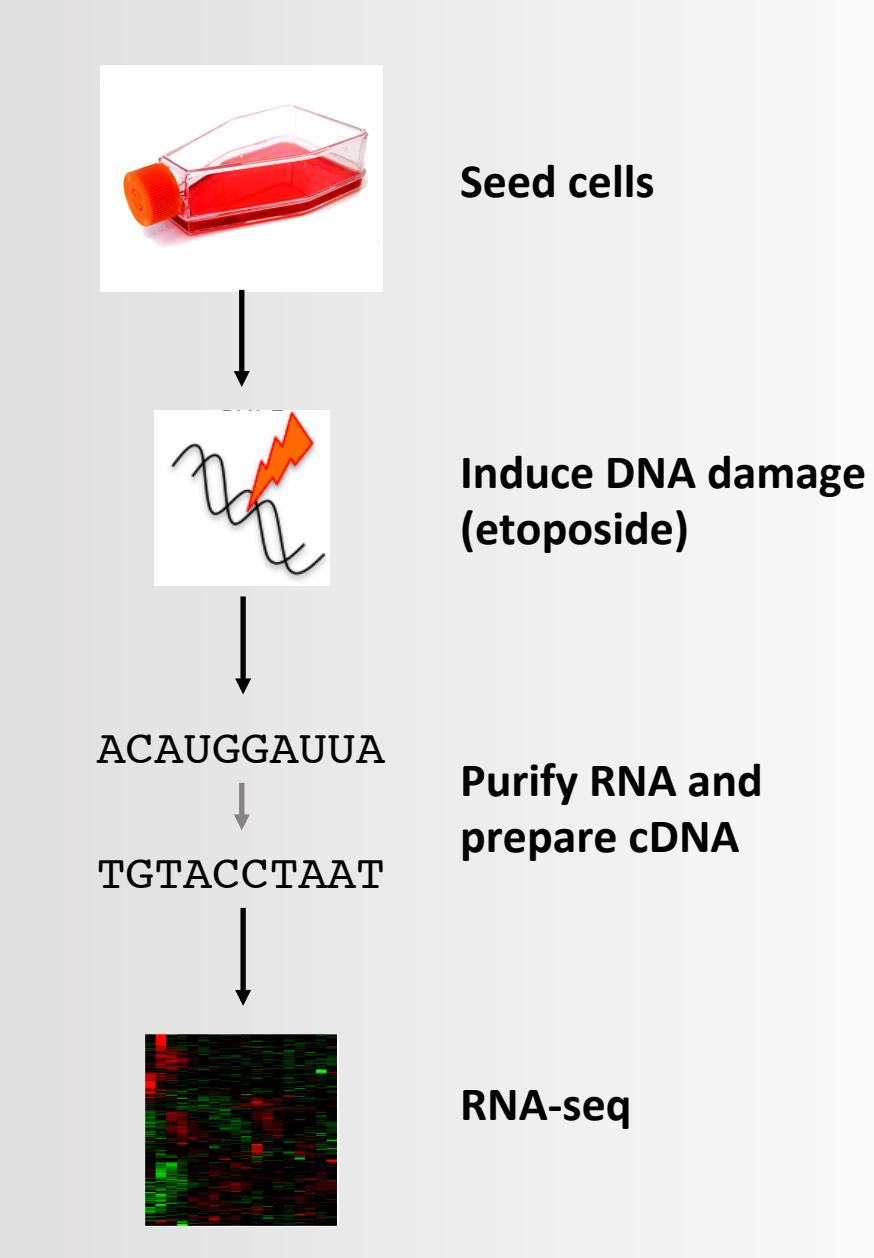

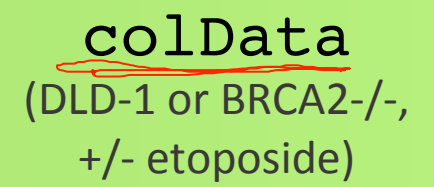

## Our data structure – preprocessed by Amanda

#### Rowranges

(Chromosomes, number of exons, IDs, etc.)

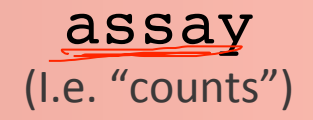

What does raw RNAseq data look like?

### **The data:**

- Forward (+ Reverse) read
- Quality score
- Barcode to identify sample
- Label to map sample to flow cell

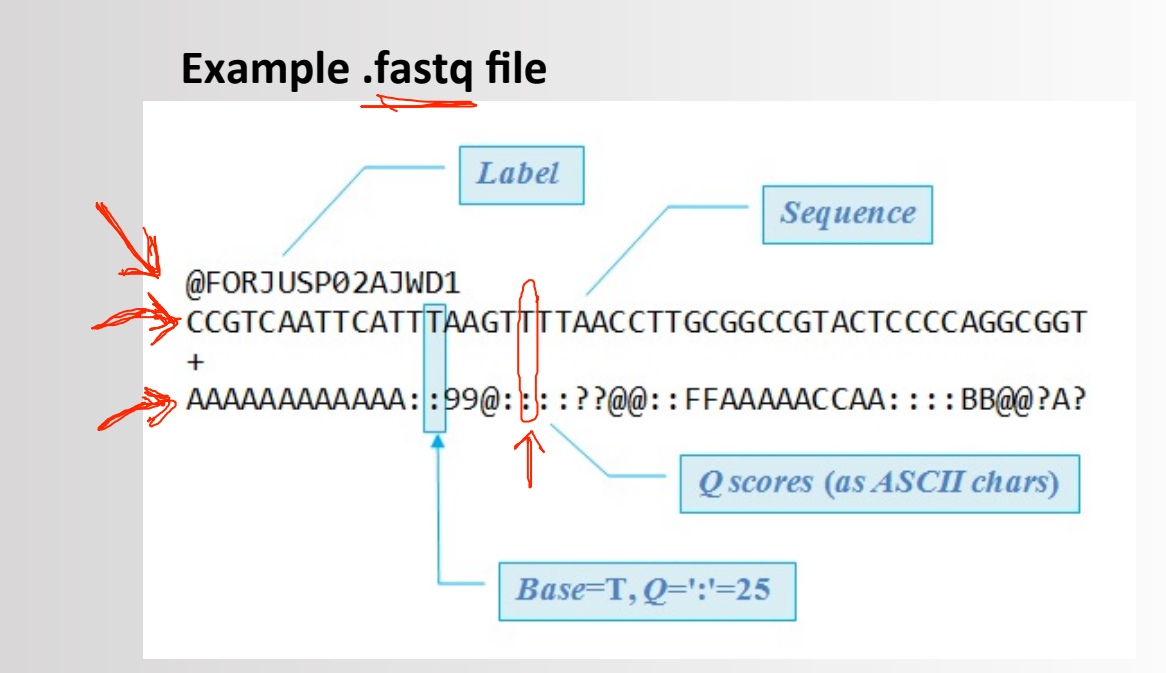

From RNA-seq data to transcriptomics

We can have from 8 million to *1.5* billion *reads!* 

### **Processing the data:**

- We count the number of times a gene is expressed
- We adjust for the total number of reads
- We adjust for the length of the gene

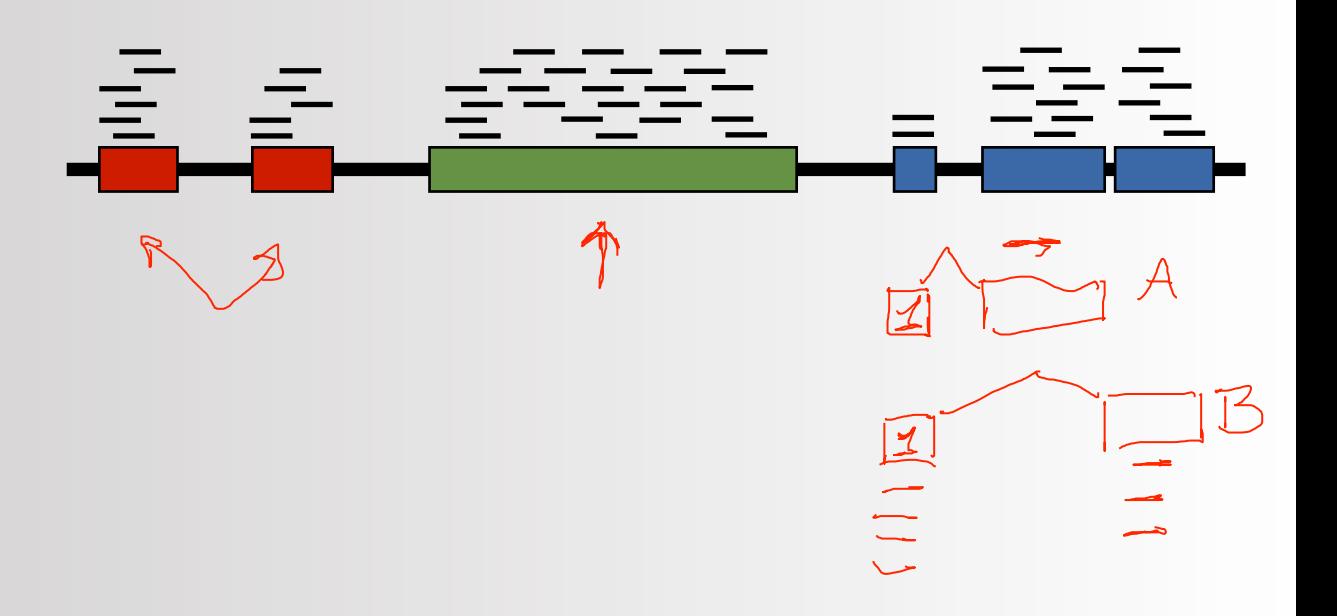

## What you will do today

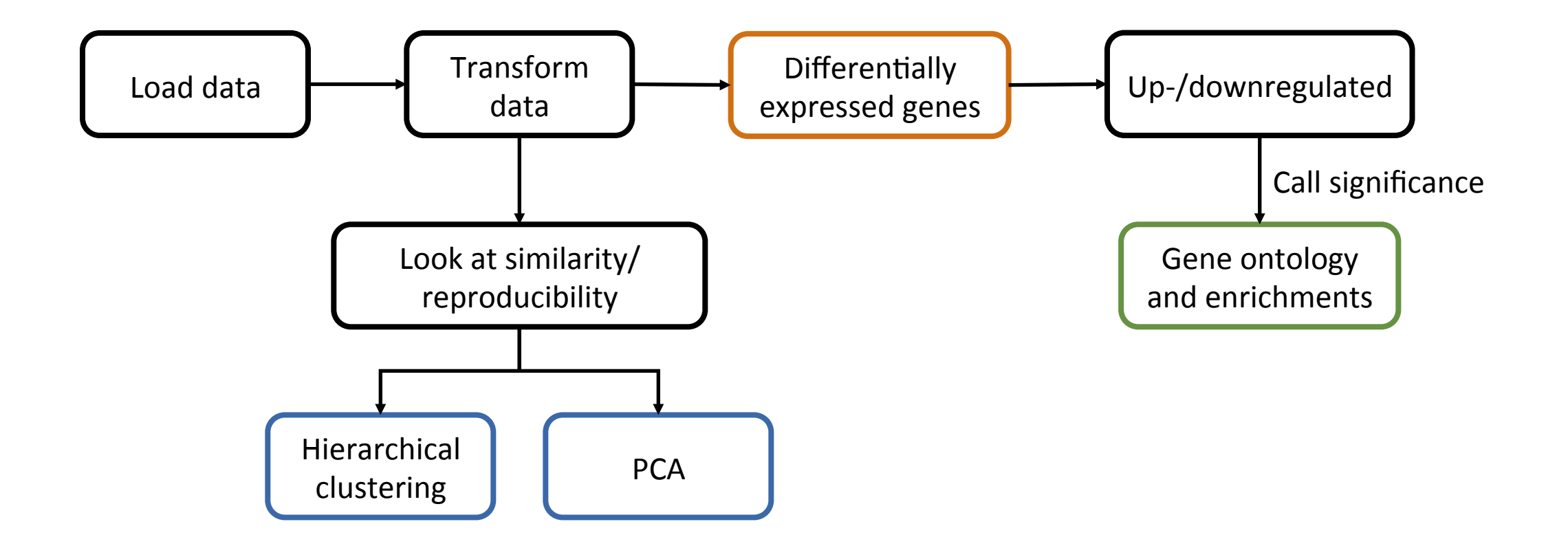

## Are specific genes differentially expressed?

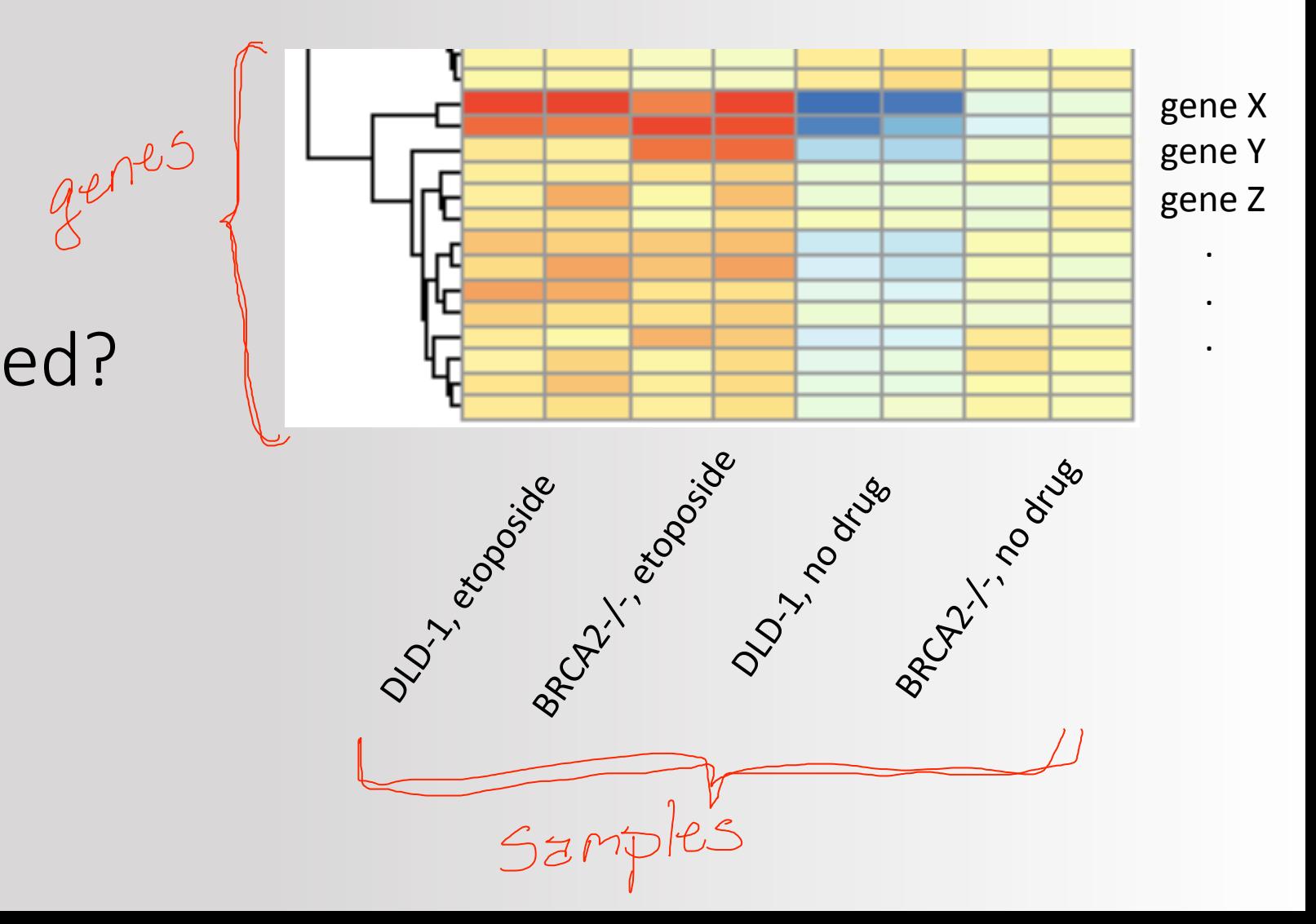

## Which samples are most similar?

- Distance from one sample to another
- Symmetrical matrix

$$
\sqrt{\frac{1}{x}} \times \frac{a_1}{a_2} = \frac{a_1}{a_1} \times \frac{a_2}{a_2} = \frac{a_1}{a_1}
$$

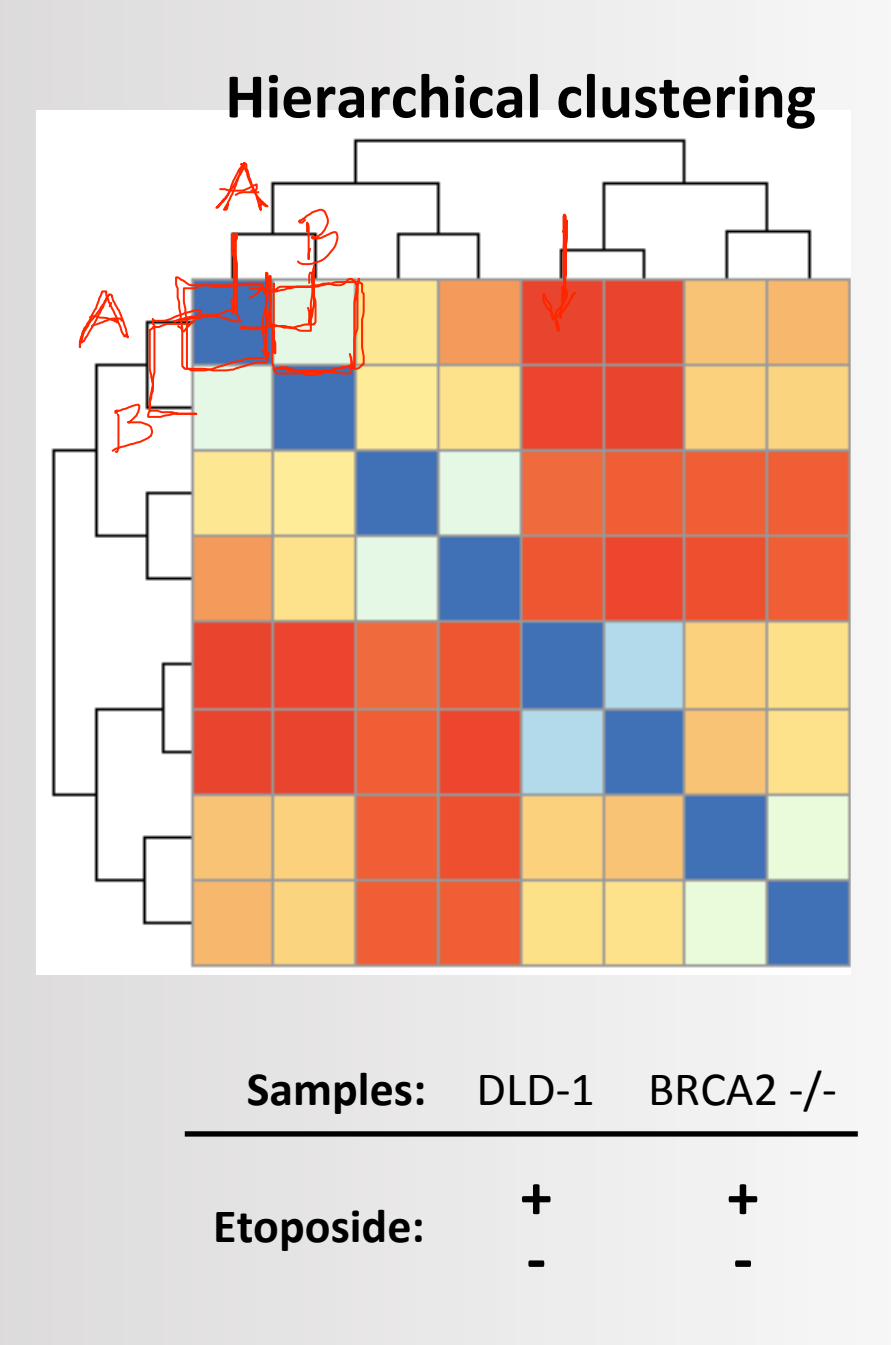

Do samples change together?

- $\approx$  20,000 genes across 8 samples
	- Can we reduce the number of variables?
- PCA reduces dimensionality

 $\cancel{\mathcal{L}}$ 

• Each component has the largest possible variance

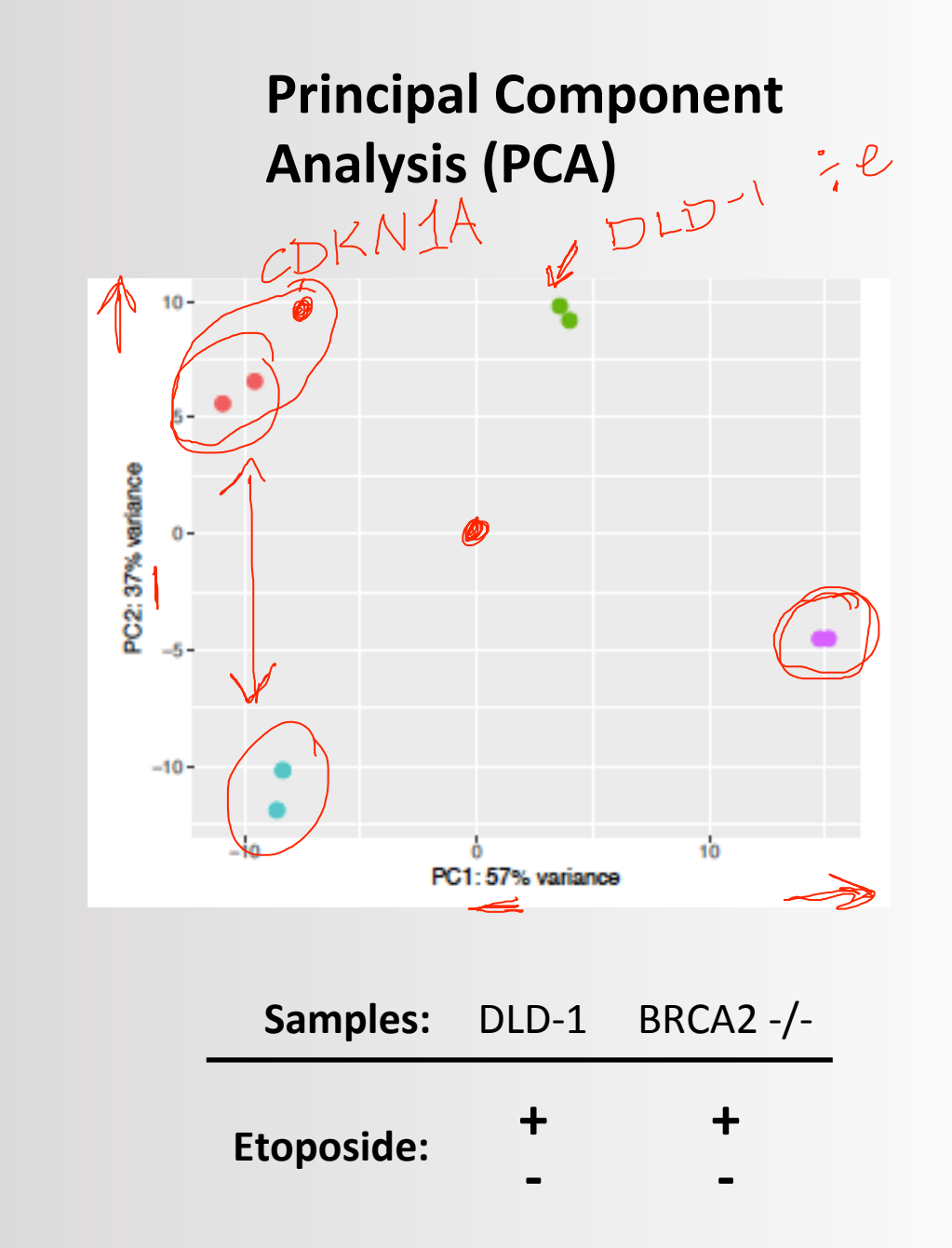

# What is the function of genes?

- Manual annotation of ≈20,000 genes is not feasible!
- GO (Gene Ontology) provides automatic annotations of biological function

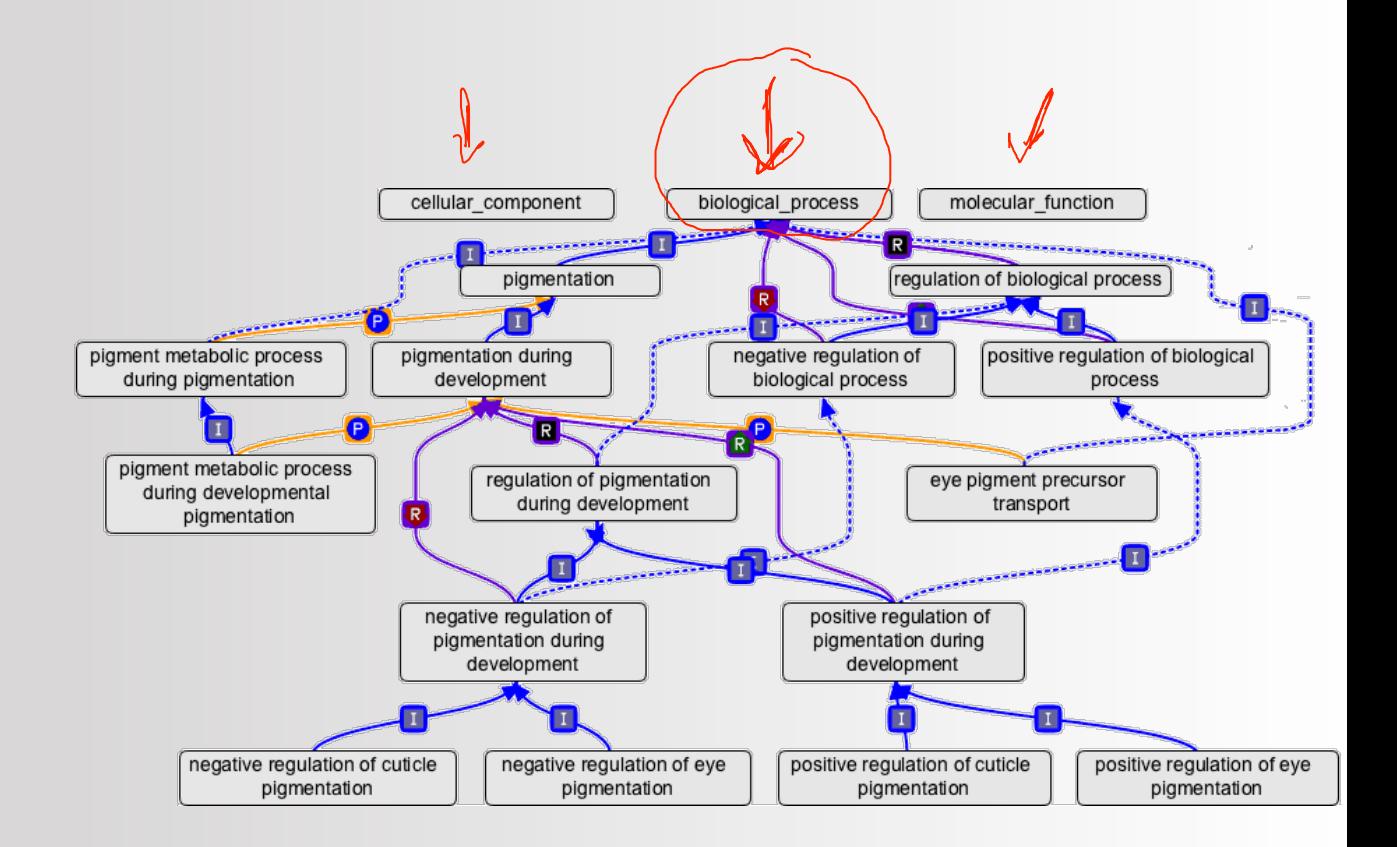

# Getting help in R

#### **Method 1**

?*function*

#### **Method 2**

help(*function*)

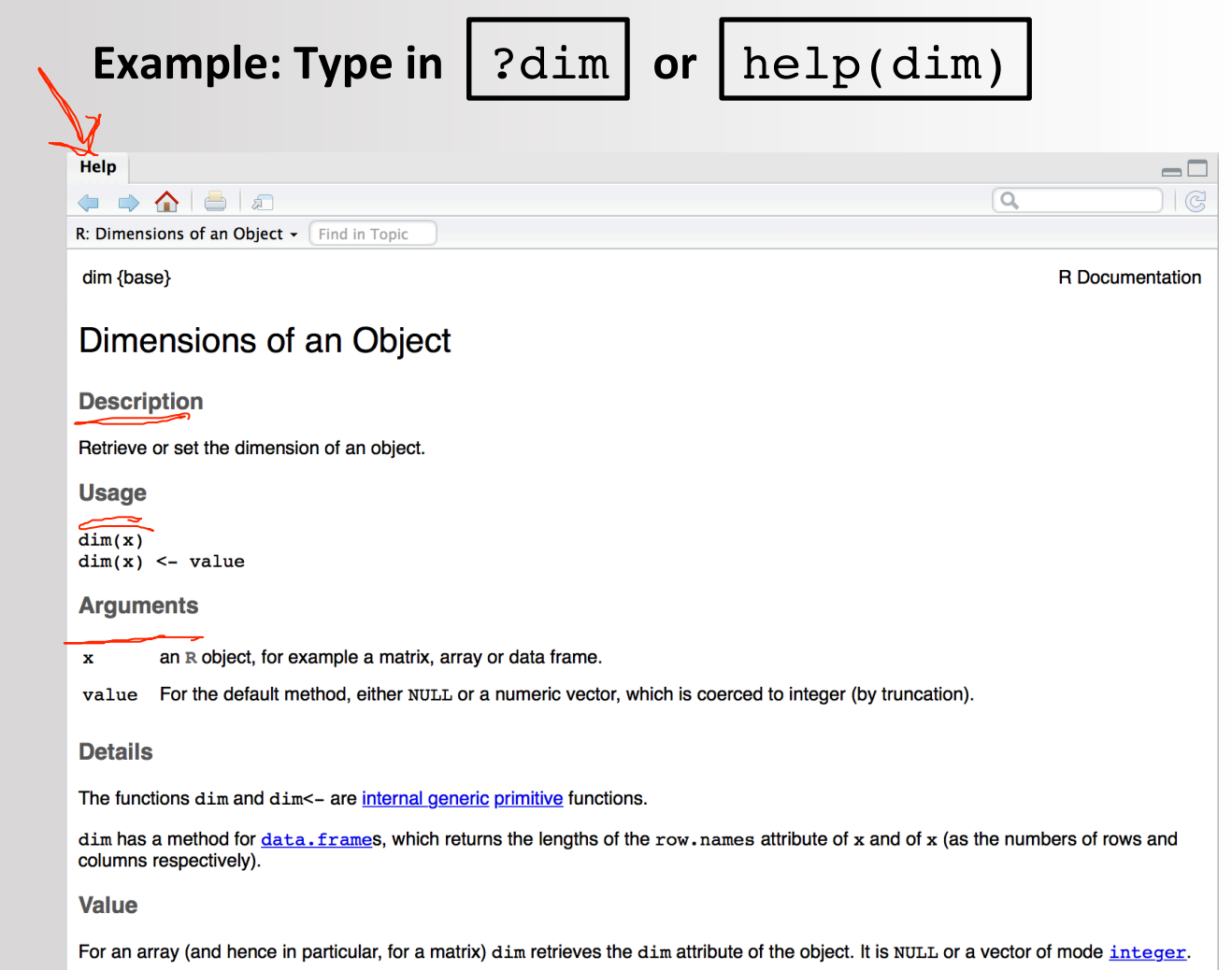

The replacement method changes the "dim" attribute (provided the new value is compatible) and removes any "dimnames" and "names" attributes.

# Writing code in R Markdown

- File  $\rightarrow$  New File  $\rightarrow$  R Markdown…
- Run selected line:
	- Cmd + Enter
- Run current chunk:
	- Cmd + shift + Enter
- Insert chunk:
	- $\bullet$  Alt + Cmd + I

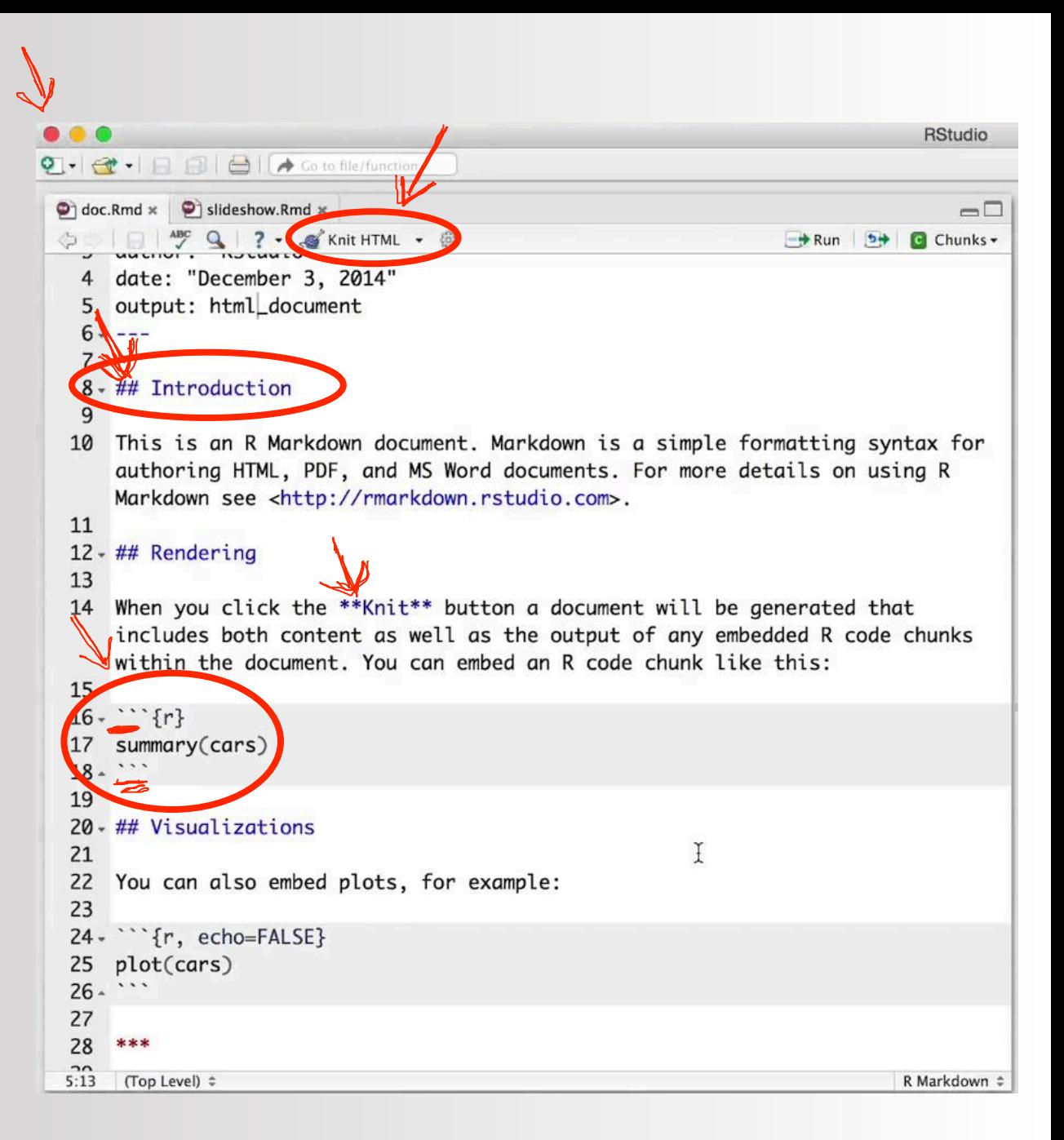

### **R Markdown** Cheat Sheet

learn more at rmarkdown.rstudio.com rmarkdown 0.2.50 Updated: 8/14

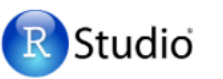

2. Open File Start by saving a text file with the extension .Rmd, or open an RStudio Rmd template

#### 3. Markdown Next, write your report in plain text. Use markdown syntax to describe how to format text in the final report.

iv. Render - Replace R code with its output and transform

A report

A plot:

**EYES** 

**Roycal is** 

Microsoft

Word

5

the report into a slideshow, pdf, html or ms Word file.

A report.

A plot:

 $\cdots$  {r}

 $hist(cos)$ 

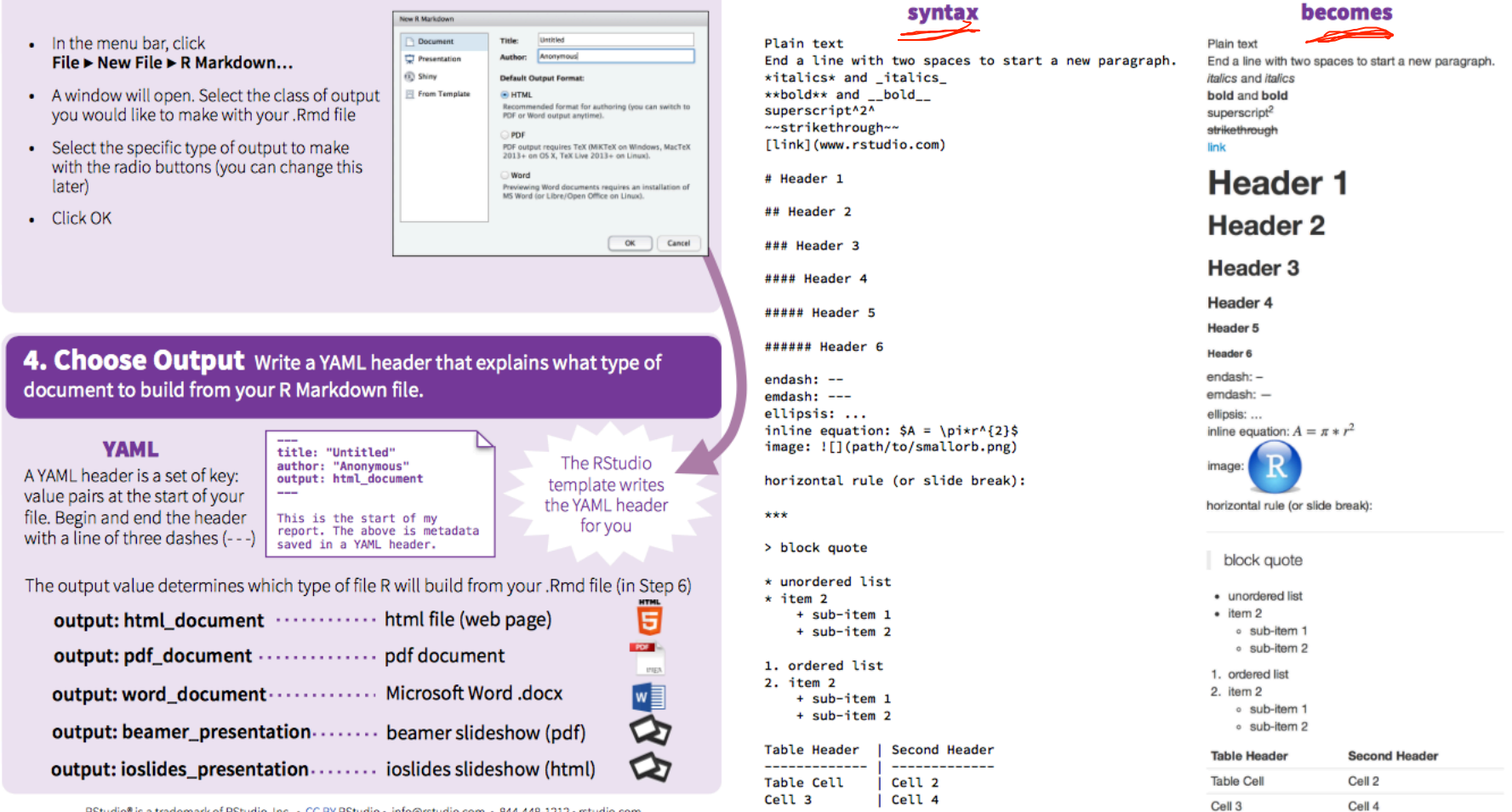

1. Workflow R Markdown is a format for writing reproducible, dynamic reports with R. Use it to embed R code and results into slideshows, pdfs, html documents, Word files and more. To make a report:

creates output to include in the report

A report.

A plot:

 $^{\circ\circ}$  (r)  $hist(cos)$ 

i. Open - Open a file that ii. Write - Write content with the iii. Embed - Embed R code that

easy to use R Markdown syntax

A report

A plot:

uses the .Rmd extension.

.Rmd

RStudio® is a trademark of RStudio, Inc. . CC BY RStudio - info@rstudio.com - 844-448-1212 - rstudio.com

## Homework Due M2D5

• Peer review of methods

-before you leave today I will give you a copy of a classmate's methods homework to review

-review for clarity, completeness, and organization (see prompts on the wiki for full description)

-you must submit typed comments as a separate document using the "numbering method"

-turn your comments into the instructors M2D5, not to the peer you reviewed